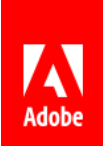

# Willkommen bei Document Cloud

Hier sind einige Tipps, wie Sie Adobe Acrobat-, Adobe Sign- und Adobe Document Cloud-Dienste von überall aus nutzen können.

- 01 Von überall aus arbeiten
- 02 Ansprechende PDFs vorbereiten
- 03 Dateien für andere freigeben
- 04 Hilfe von Adobe erhalten

## 01 Von überall aus arbeiten

### *Flexibilität und Freiheit*

Desktop, Internet oder Mobilgerät – Sie haben die Wahl. Angemeldete Benutzer können mit einem beliebigen Gerät auf Dateien zugreifen.

#### **Arbeiten Sie auf dem Desktop.**

Sie können PDF-Dateien im kostenlosen Acrobat Reader

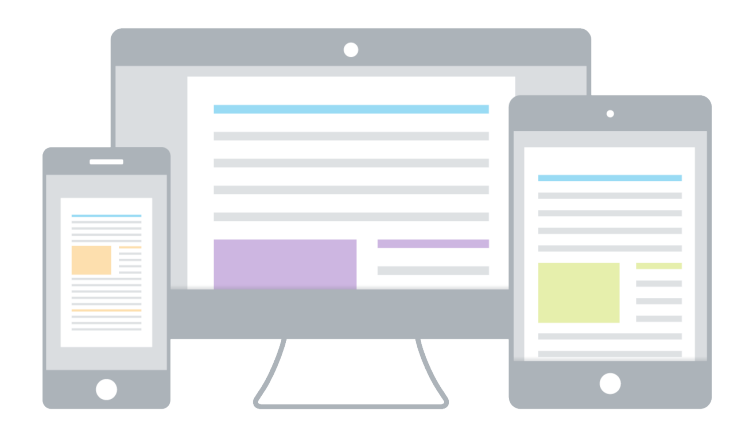

anzeigen, kommentieren, ausfüllen, unterschreiben und senden. Acrobat Pro- und Acrobat Standard-Abonnenten können auch Premiumwerkzeuge zum Erstellen, Bearbeiten, Exportieren und Organisieren von PDF-Dateien verwenden.

**Verwenden Sie einen beliebigen Browser.** Greifen Sie im Browser Ihrer Wahl auf häufig verwendete Werkzeuge für PDF-Dateien und zum Unterschreiben zu.

**Arbeiten Sie auf dem Smartphone oder Tablet.** Arbeiten Sie mit den kostenlosen mobilen Apps Adobe Acrobat Reader und Adobe Scan jederzeit und von überall aus mit Ihren PDF-Dateien. Abonnenten können zusätzliche mobile Funktionen freischalten, u. a für Erstellung und Export. Abonnenten von Acrobat Pro DC können sogar Text und Bilder auf ihren Tablets bearbeiten.

## 02 Ansprechende PDFs vorbereiten

### *Erstellen, zusammenfügen und organisieren*

Es ist ganz einfach, eine PDF aus genau den Inhalten zu erstellen, die Sie sich vorstellen.

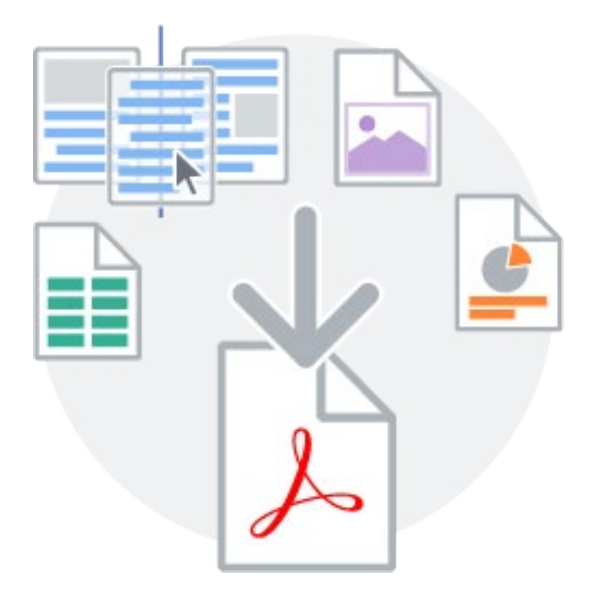

#### **Erstellen Sie vertrauenswürdige**

**PDF-Dokumente.** Mit Acrobat können Sie beinahe alle Inhalte in ein hochwertiges PDF-Dokument konvertieren, das auf allen Bildschirmen ansprechend aussieht. Erstellen Sie beispielsweise eine PDF-Datei aus Microsoft Office-Dateien, einer Webseite oder gescannten Dokumenten.

**Führen Sie mehrere Dateien zu einer PDF zusammen.** Fügen Sie unterschiedliche Dateitypen wie Tabellenkalkulationen, Bilder, Präsentationen und Webseiten in einer einzigen PDF-Datei zusammen, die mühelos geteilt oder archiviert werden kann.

**Organisieren Sie Seiten.** Ordnen Sie Seiten per Drag & Drop neu an. Sie können Seiten auf Ihrem Desktop-, Tablet- oder Mobilgerät auch einfügen, löschen oder drehen.

## 03 Dateien für andere freigeben

### *Senden, verfolgen und verwalten*

Nun können Sie Dateien zum Anzeigen, Kommentieren oder Unterschreiben freigeben – und sogar den Status jedes einzelnen Schritts verfolgen.

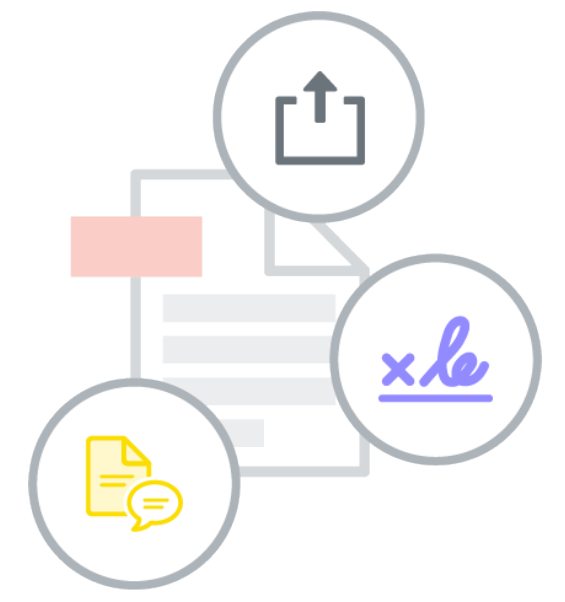

#### **Dateien schnell freigeben.** Klicken,

hinzufügen und senden. Es geht ganz einfach. Empfänger können die Dateien zudem auf beliebigen Geräten ohne spezielle Software anzeigen.

**Besser zusammenarbeiten.** Abonnenten können Dateien auch in einer einzelnen freigegebenen PDF-Datei zum Unterschreiben oder Überprüfen senden, um Feedback von mehreren Personen einzuholen.

**Benachrichtigungen erhalten.** Melden Sie sich an und Sie werden immer benachrichtigt, wenn jemand mit den von Ihnen freigegebenen Dateien interagiert.

**Dateien verwalten.** Sie haben die Kontrolle. Verfolgen Sie Ihre Datei, leiten Sie sie an andere weiter oder beenden Sie die Freigabe jederzeit.

## 04 Hilfe von Adobe erhalten

### *Wir helfen gerne*

Nutzen Sie Tutorials und Foren und teilen Sie Ihr Feedback mit dem Document Cloud-Team.

**Tutorials nutzen.** Werden Sie mit [kurzen](https://www.adobe.com/go/dc_support_de)  [Videos und Onlineanleitungen](https://www.adobe.com/go/dc_support_de) zum Experten.

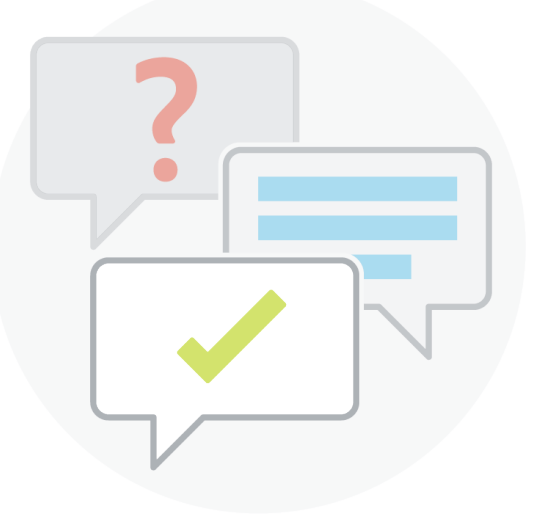

**Adobe-Foren besuchen.** In den [Document Cloud-Foren](https://www.adobe.com/go/dc_forums) können Sie Fragen stellen und Antworten finden.